# Automatische updates voor kwetsbaarheidsdatabase op FMC configureren

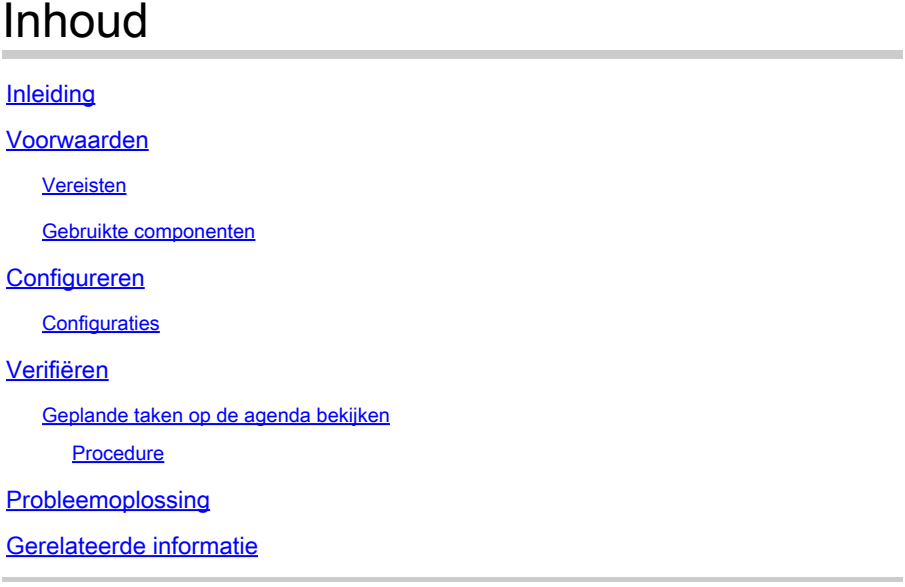

## Inleiding

In dit document wordt beschreven hoe de automatische updates voor de Vulnerability Database (VDB) op FMC moeten worden geconfigureerd.

### Voorwaarden

#### Vereisten

Cisco raadt kennis van de volgende onderwerpen aan:

- Firepower Threat Defense (FTD)
- Firepower Management Center (FMC)
- Vulnerability Database (VDB)

#### Gebruikte componenten

De informatie in dit document is gebaseerd op de volgende software- en hardware-versies:

- VCC 7.0
- FTD 7.0

De informatie in dit document is gebaseerd op de apparaten in een specifieke laboratoriumomgeving. Alle apparaten die in dit document worden beschreven, hadden een opgeschoonde (standaard)configuratie. Als uw netwerk live is, moet u zorgen dat u de potentiële impact van elke opdracht begrijpt.

## Configureren

#### **Configuraties**

1. Meld u aan bij Firepower Management Center.

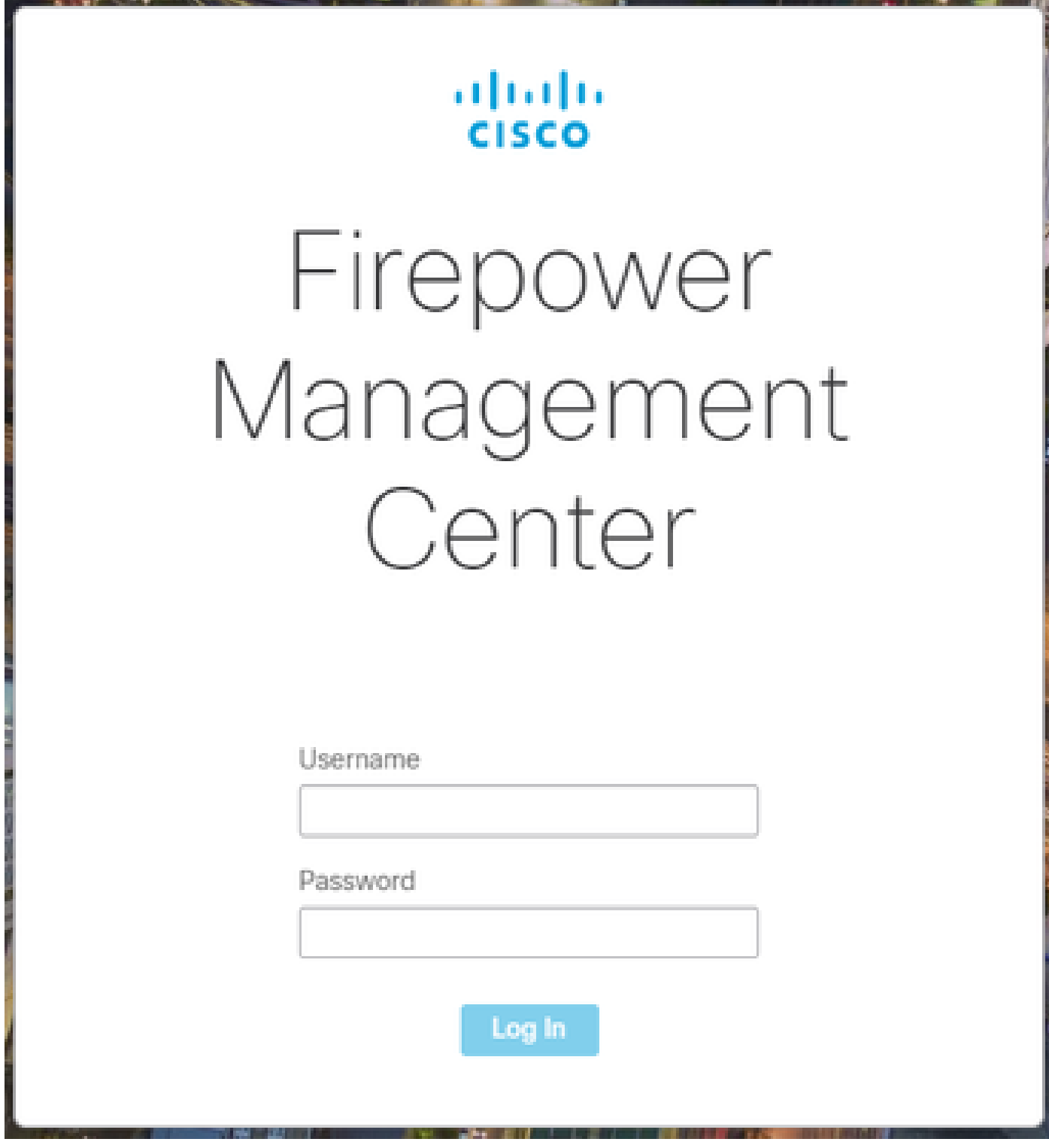

2. Navigeren naar systeem(

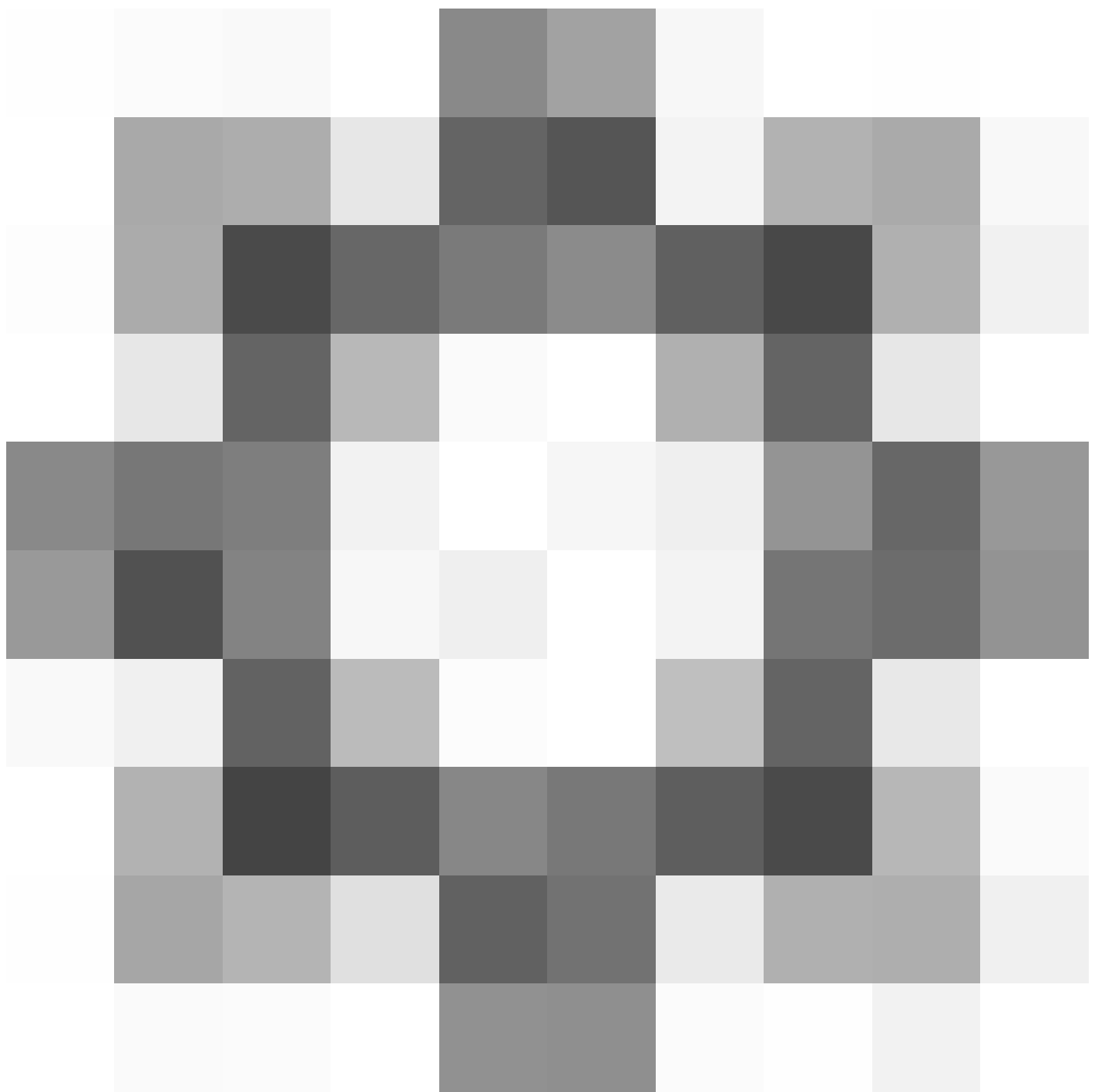

)> Scheduling.

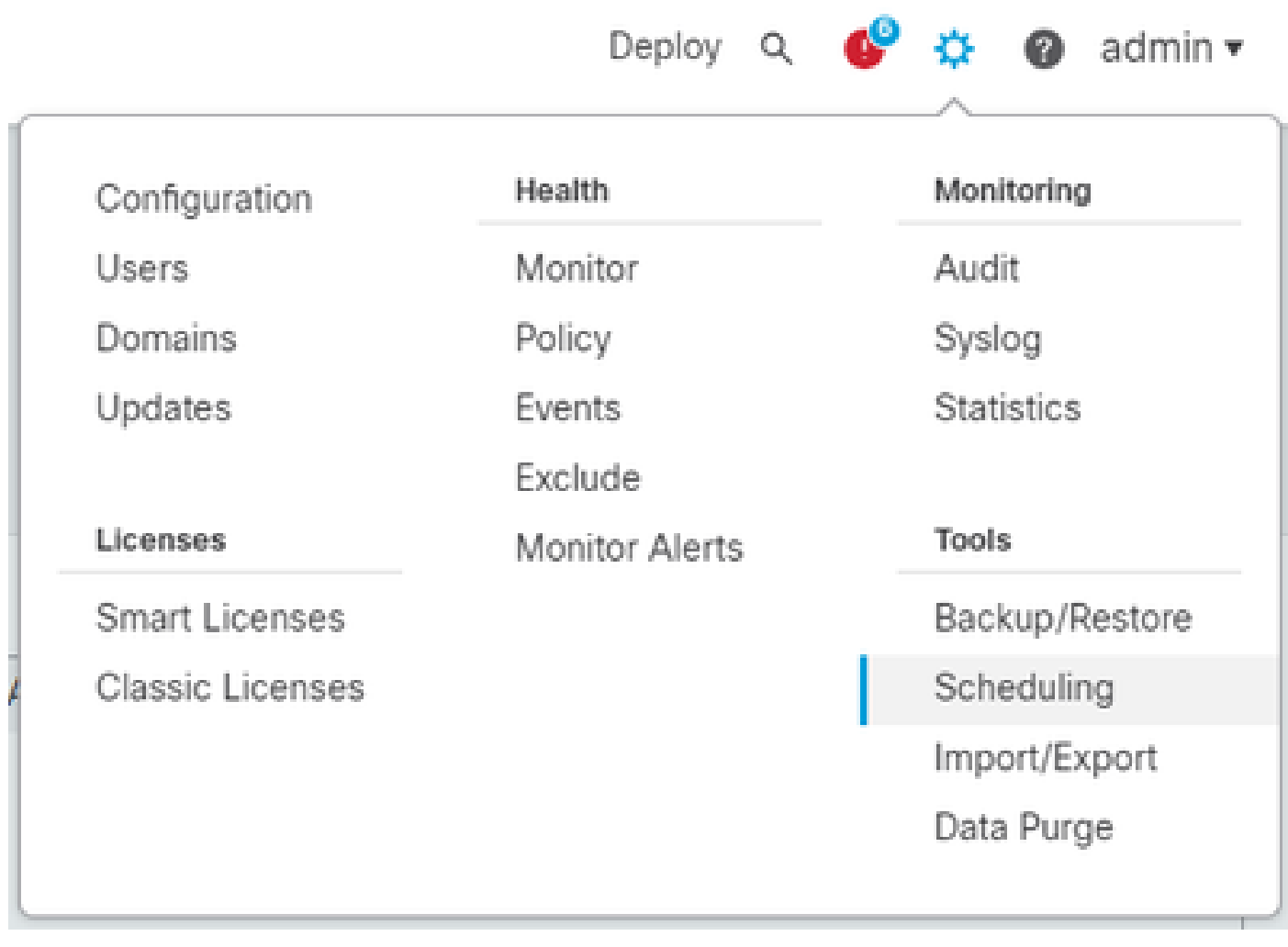

3. Klik rechtsboven in het Schedulingscherm op de knop Taak toevoegen.

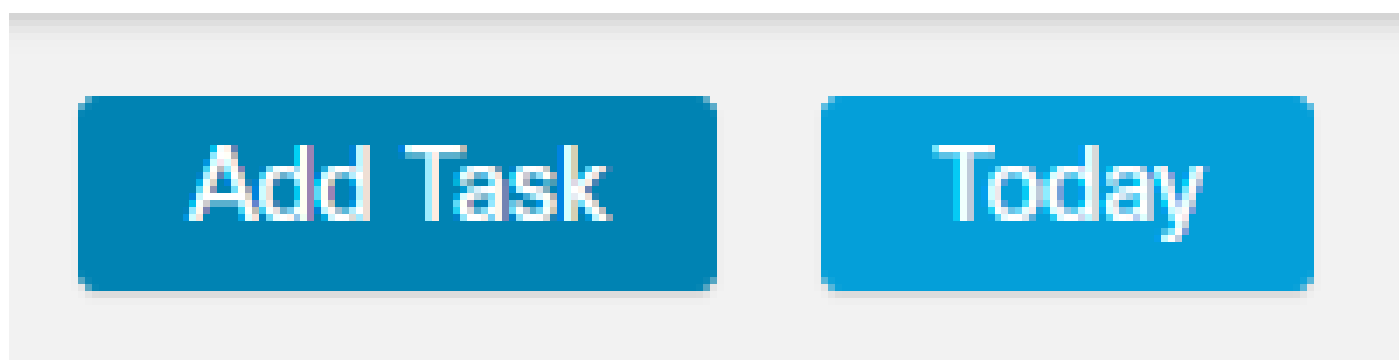

4. Selecteer in het scherm New Task de optie Download Latest Update vanuit het vervolgkeuzemenu Job Type en selecteer de instellingen die aan uw behoeften voldoen.

Selecteer de optie Terugkeren voor de uit te voeren taak.

Selecteer in het gedeelte Items bijwerken de optie Vulnerability Database.

Klik vervolgens op Opslaan.

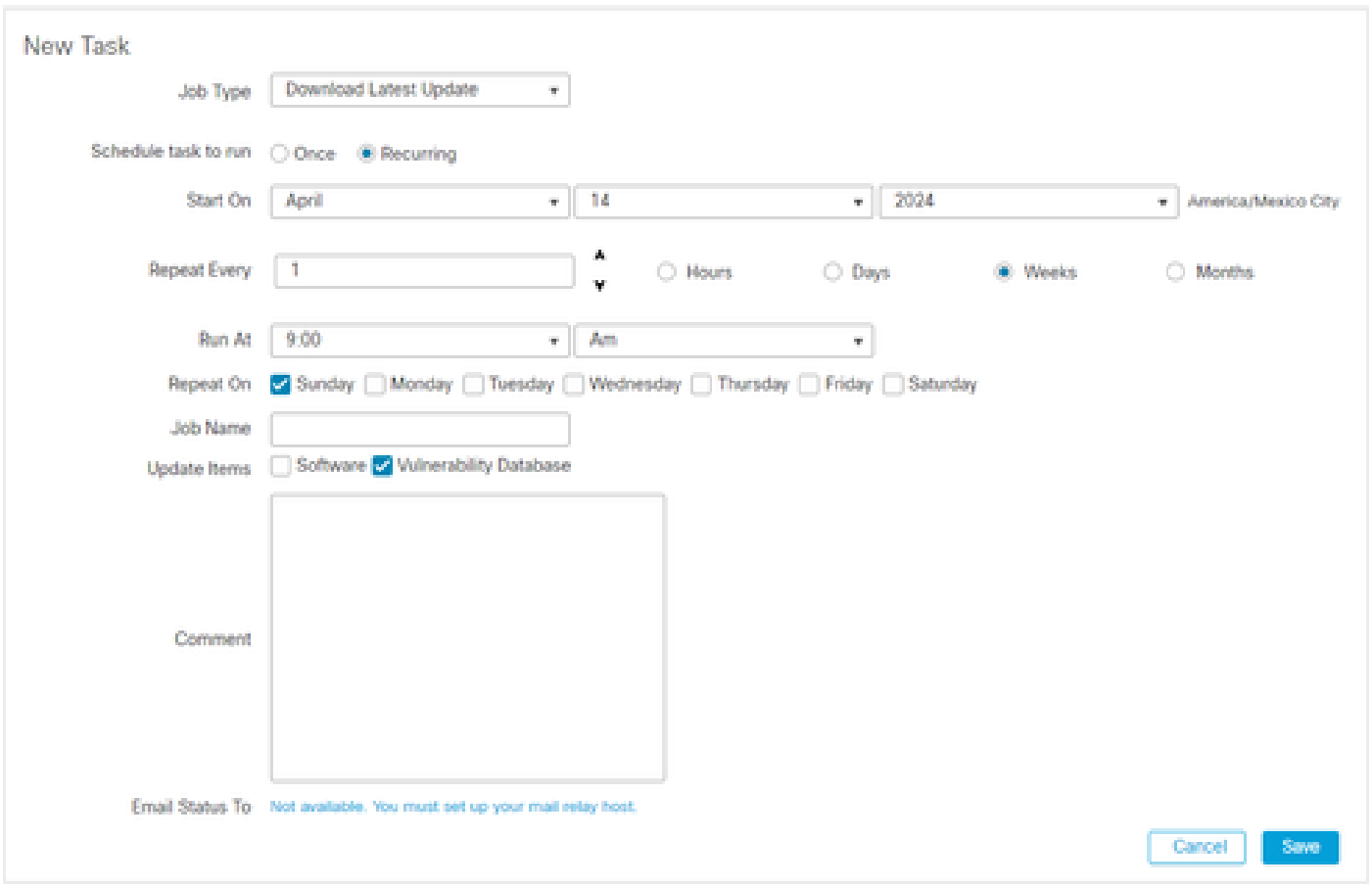

5. Herhaal stap 3 om terug te gaan naar het scherm New Task en selecteer Install Latest Update in het vervolgkeuzemenu Taaktype en gebruik de instellingen om aan uw behoeften te voldoen en klik op Opslaan.

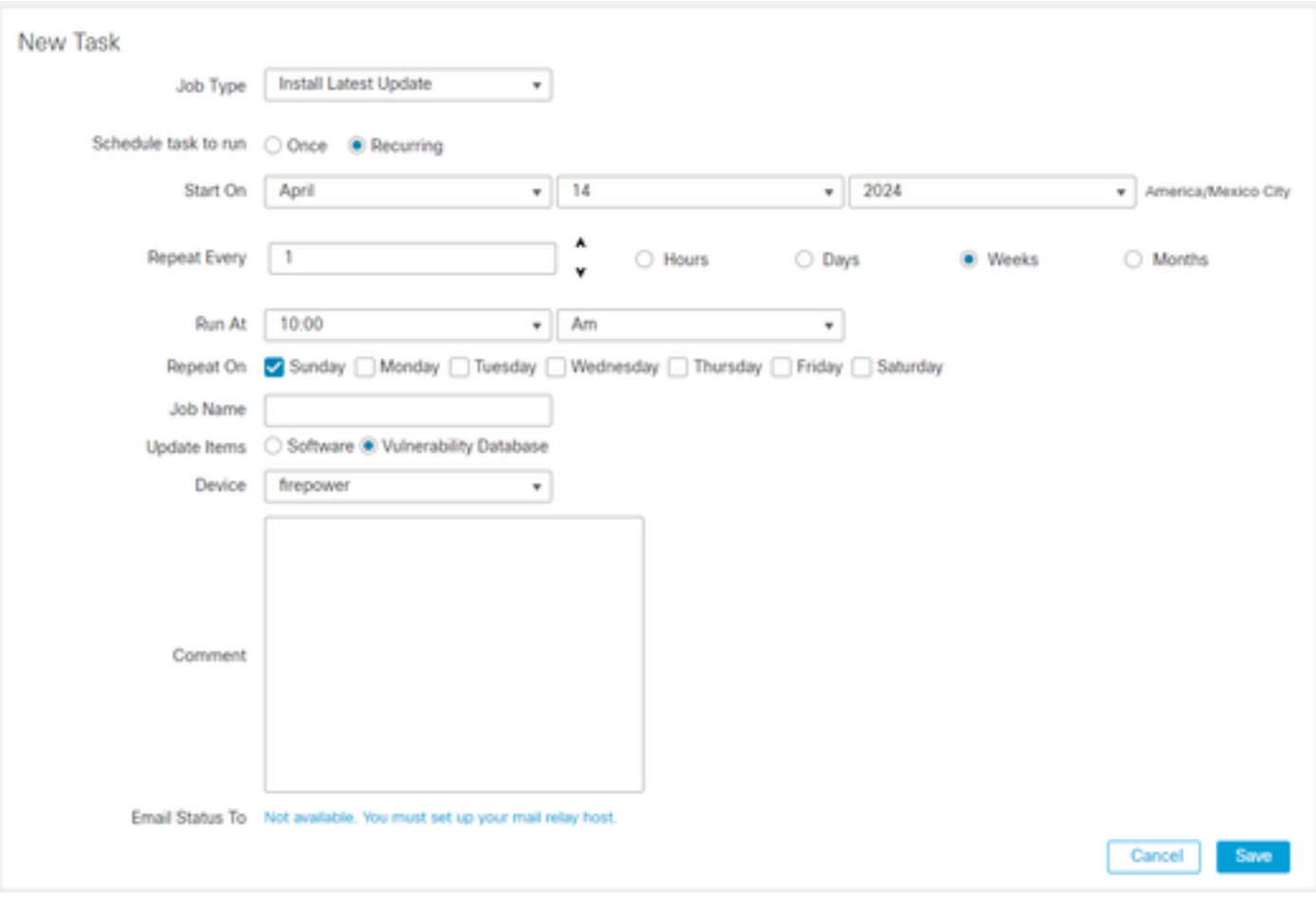

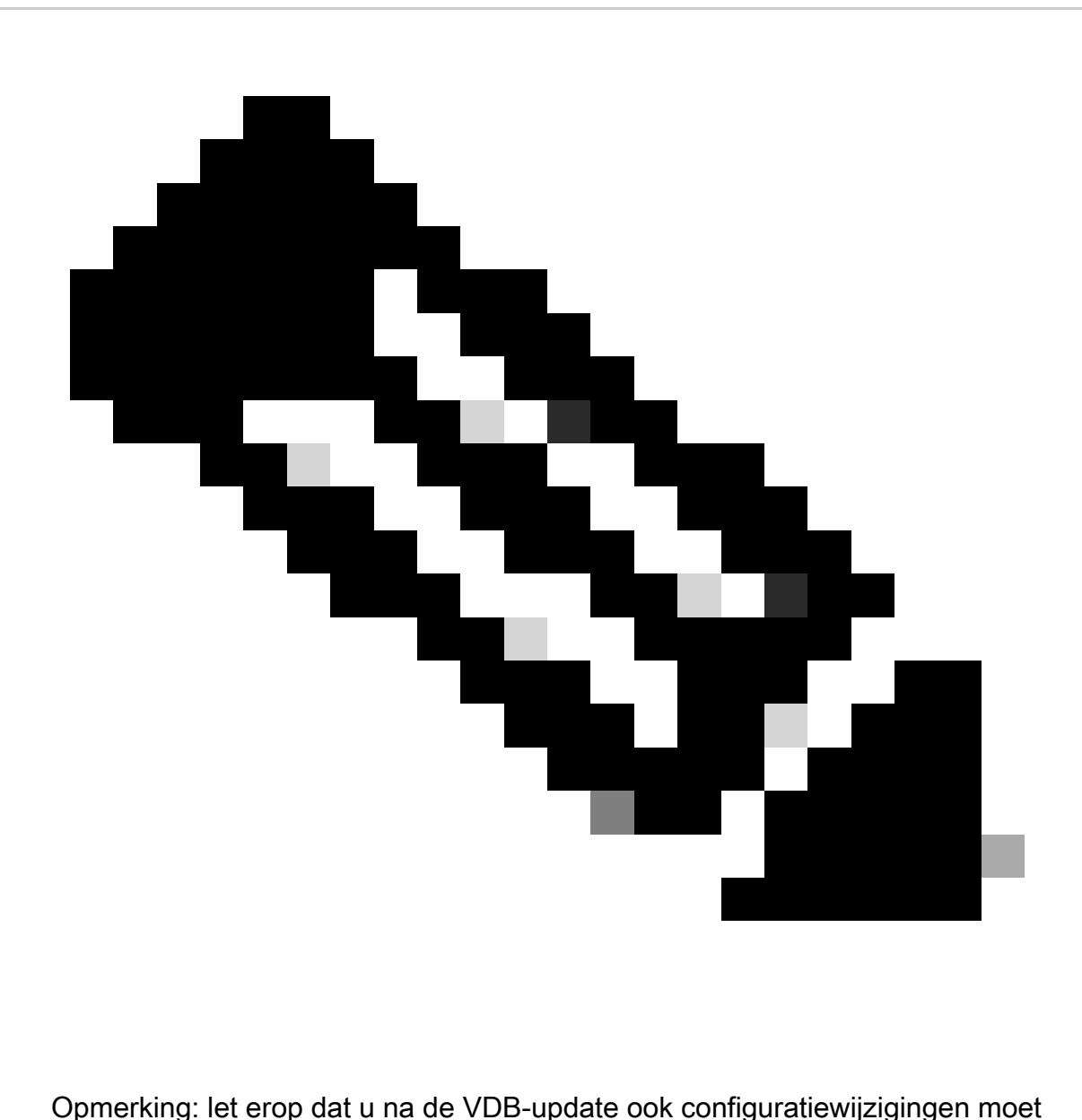

implementeren die de verkeersinspectie en doorstroming kunnen onderbreken.

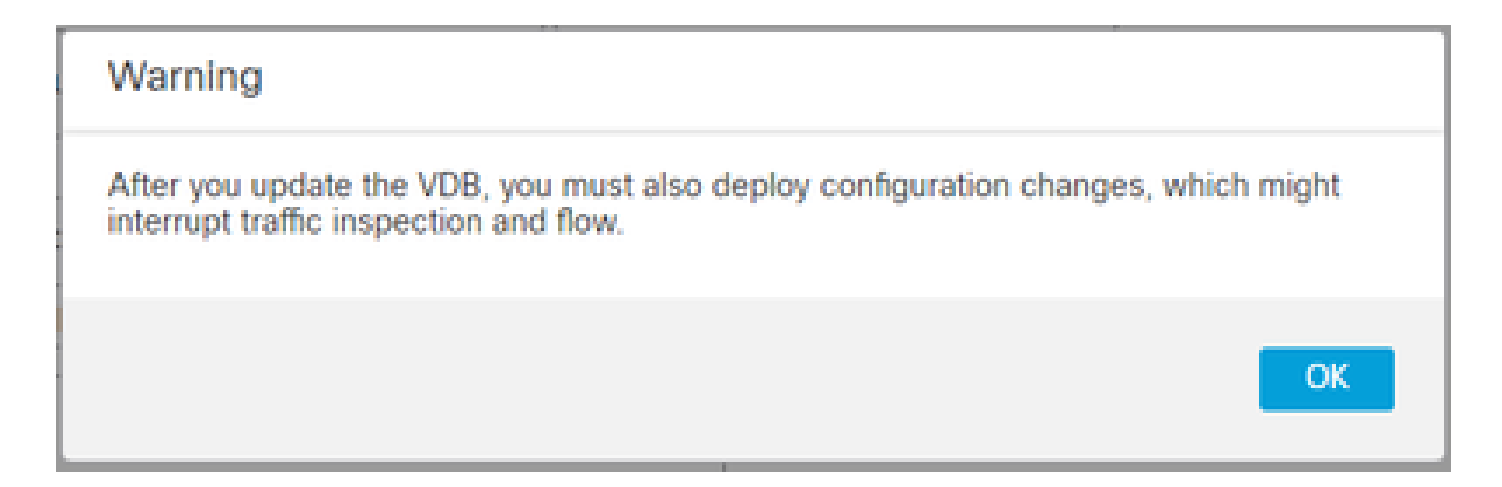

U kunt de geplande taken nauwkeurig afstemmen door op de bewerkingspen (

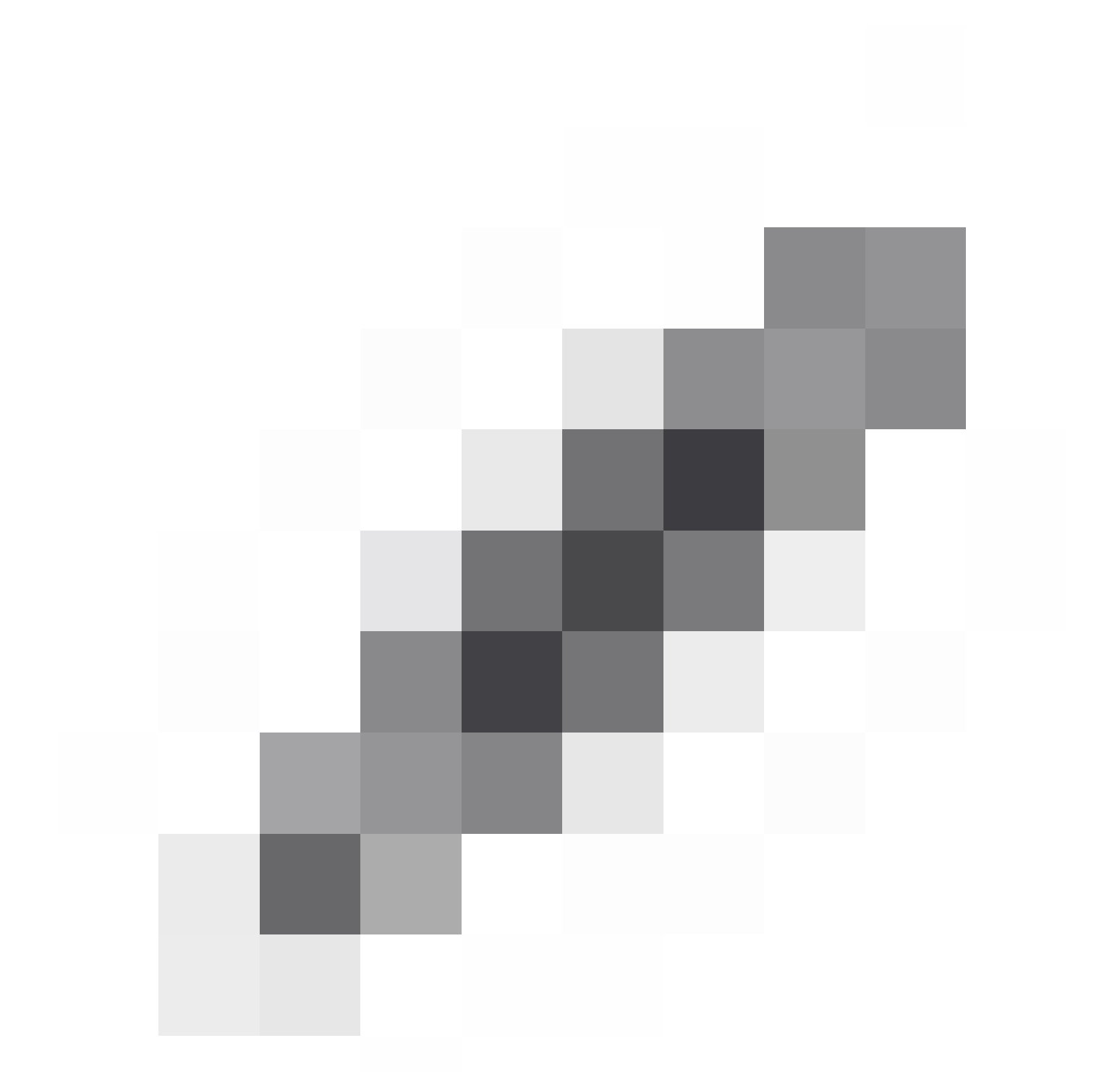

) te klikken of door op de vuilnisbak (

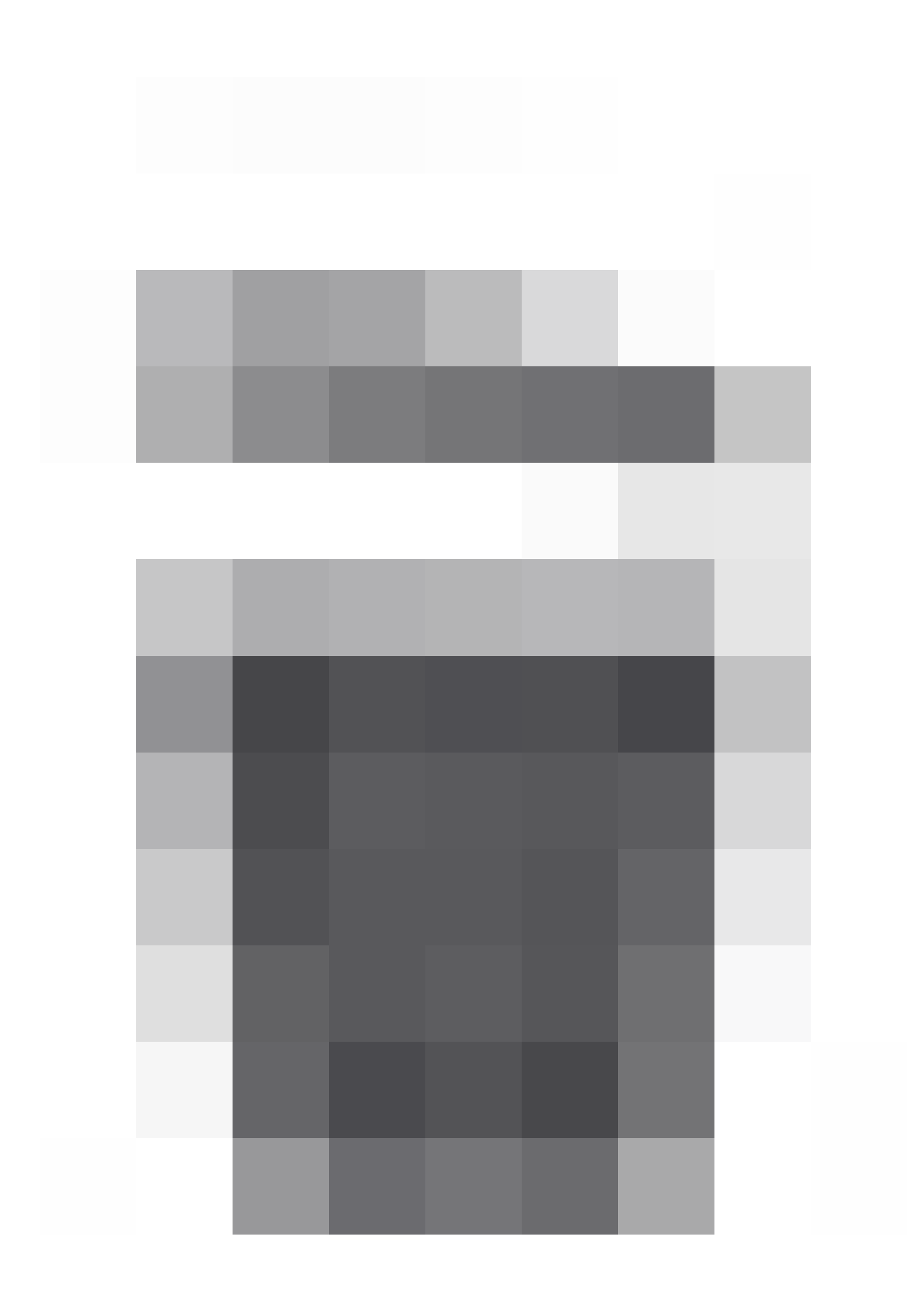

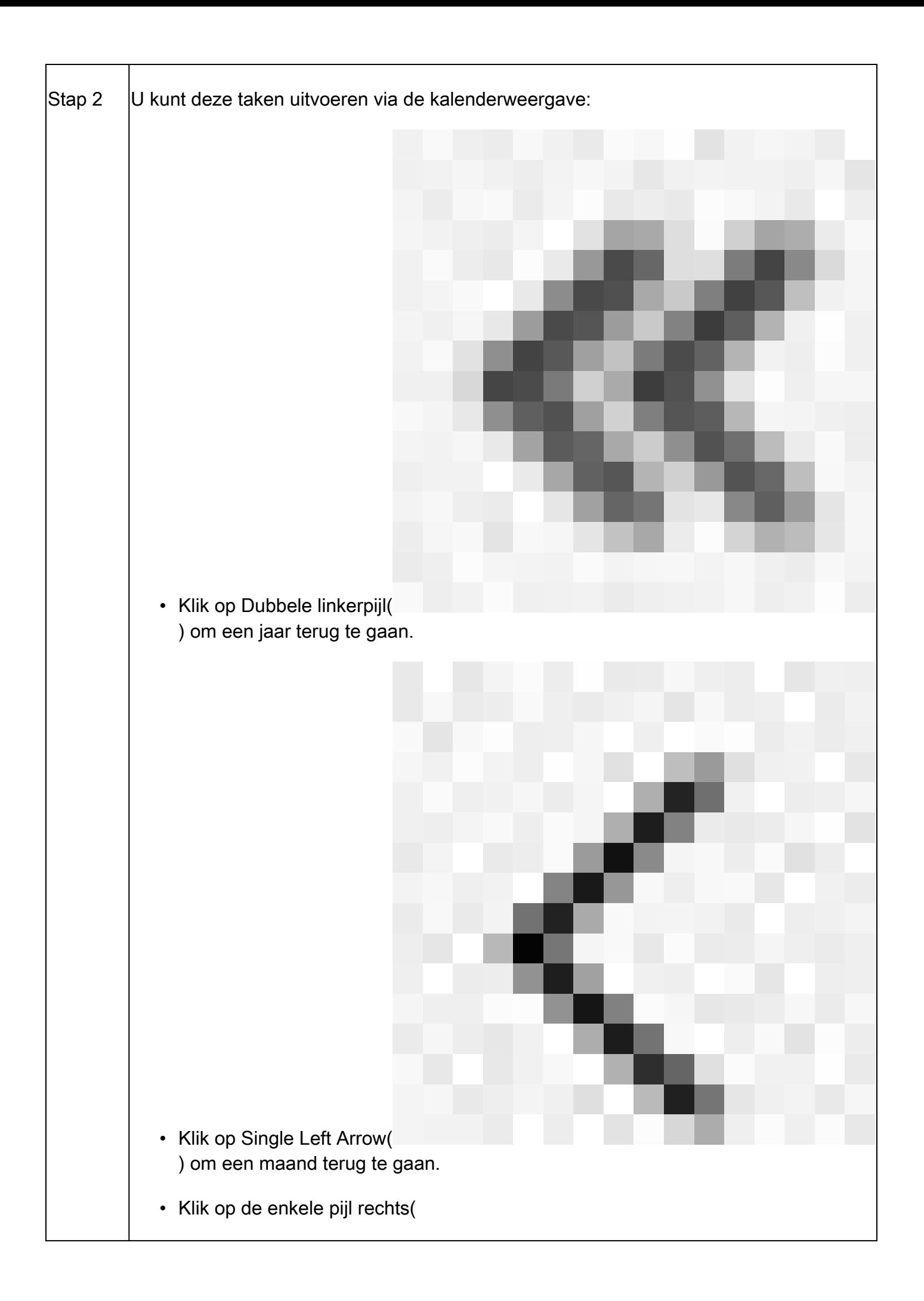

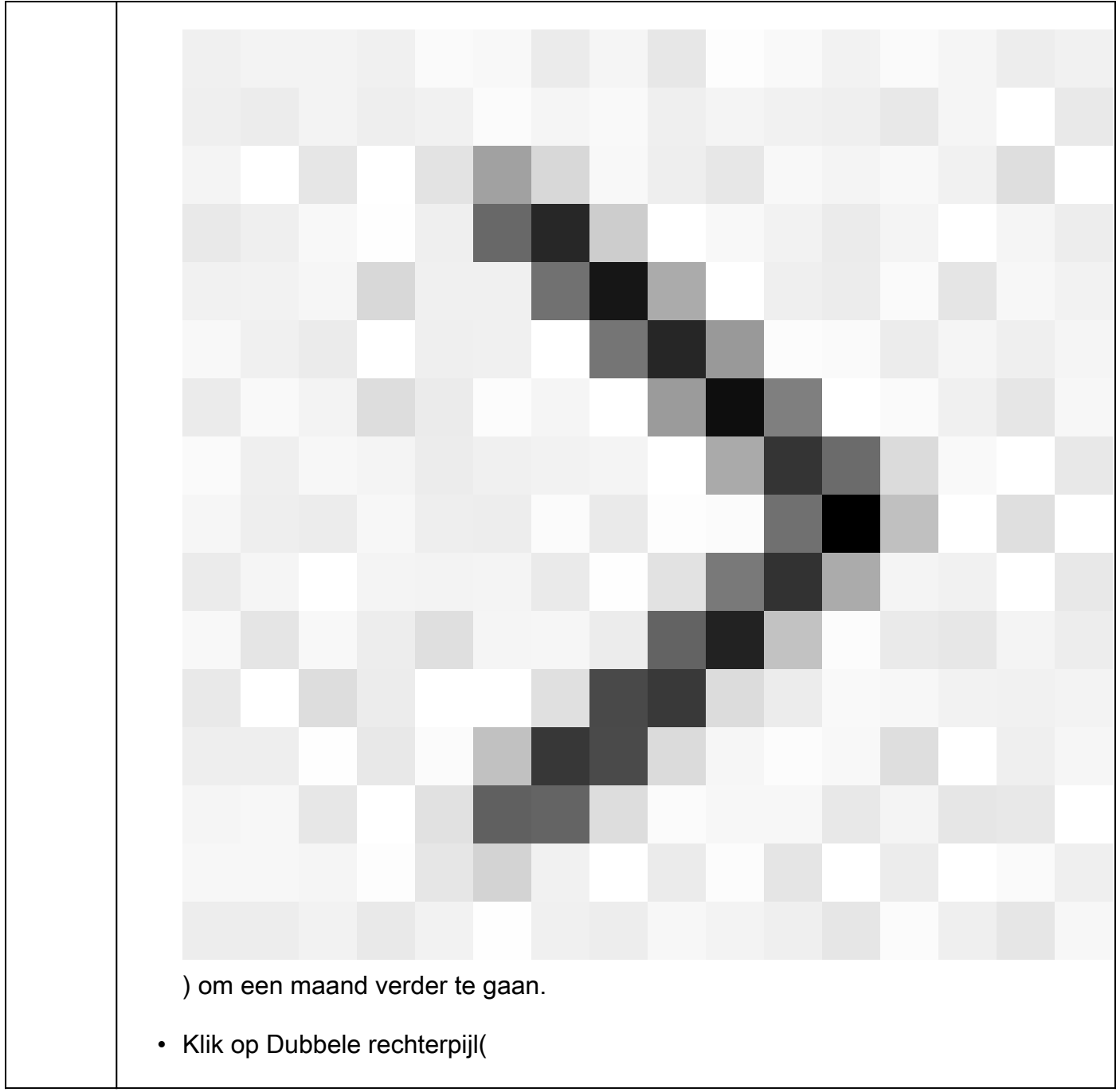

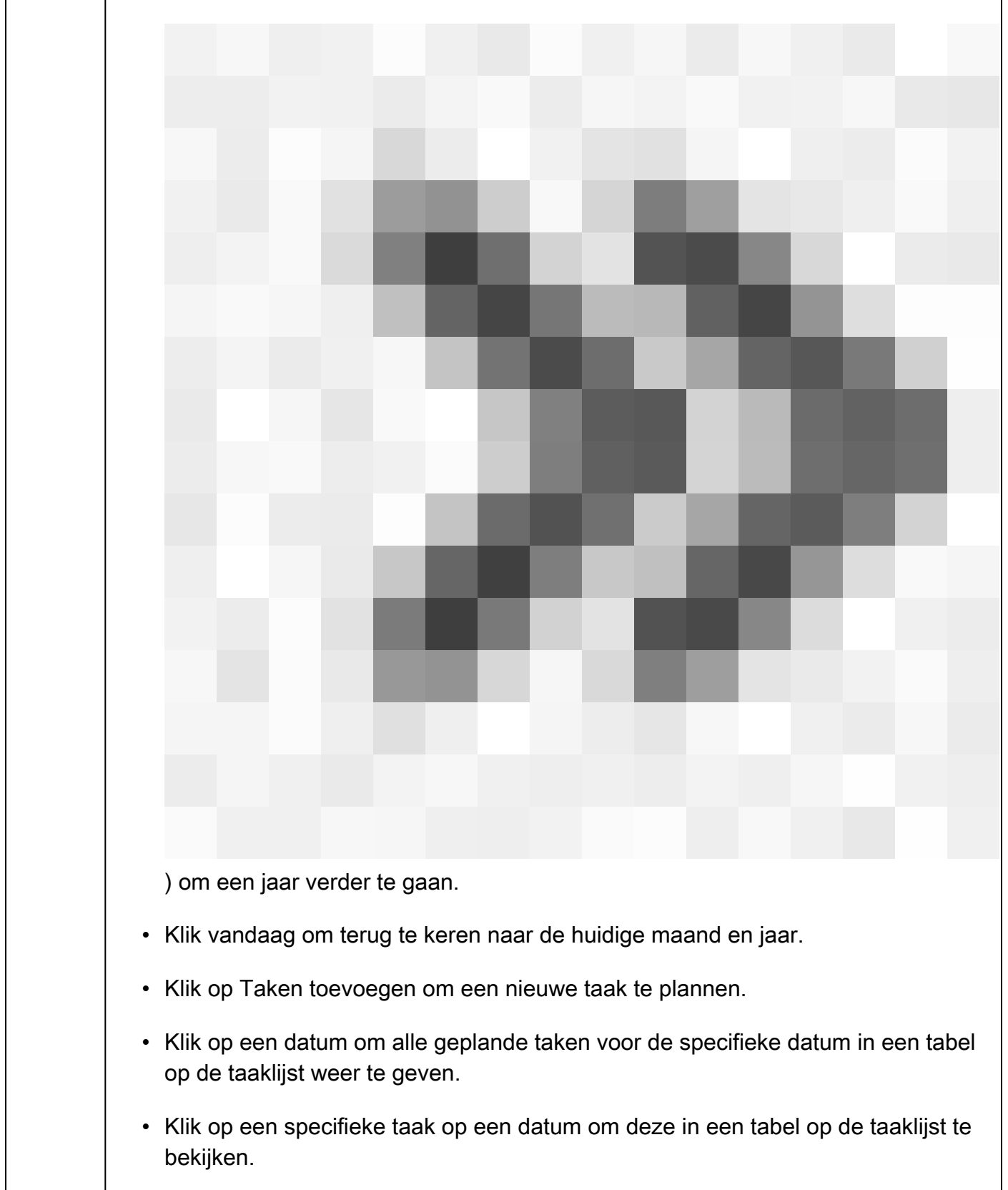

## Probleemoplossing

Indien de automatische VDB-upgrade niet werkt zoals verwacht, kunt u de VDB terugdraaien.

Stappen:

SSH naar de CLI van het beheerapparaat (FMC, FDM of SFR onbox).

Switch naar expertmodus, en root en stel de terugdraaivariabele in:

<#root>

**expert**

**sudo su export ROLLBACK\_VDB=1**

Bevestig dat het VDB-pakket dat u wilt downgraden naar zich op het apparaat bevindt in /var/sf/updates en installeer het:

<#root>

**install\_update.pl --detach /var/sf/updates/<name of desired VDB Package file>**

Normale vdb installatielogboeken zijn te vinden op de toepasselijke locatie op /var/log/sf/vdb-\*

Nadat VDB is geïnstalleerd, implementeert u het beleid op apparaten.

 Voor FMC, om de installatiestatus van VDB te controleren, kan deze directory inhoud worden herzien:

root@firepower:/var/log/sf/vdb-4.5.0-338# ls -la totaal 40 drwxr-xr-x 5 wortelwortel 4096 mei 15 2023 . drwxr-xr-x 11 wortel 4096 apr 23 06:00 .. -rw-r—1 wortelwortel 3308 Mei 15 2023 flags.conf.complete drwxr-xr-x 2 wortelwortel 4096 May 15 2023 installateur drwxr-xr-x 2 root root 4096 May 15 2023 post drwxr-xr-x 2 wortelwortel 4096 Mei 15 2023 pre -rw-r—r— 1 wortelwortel 1603 May 15 2023 status.log -rw-r—1 wortelwortel 5703 Mei 15 2023 vdb.log -rw-r—1 wortelwortel 5 mei 15 2023 vdb.pid

Voor FTD, om de geschiedenis van VDB installaties te controleren, controleer deze folder inhoud:

root@firepower:/ngfw/var/cisco/implementation/pkg/var/cisco/packers# ls -al totaal 72912 drwxr-xr-x 5 wortelwortel 130 Sep 1 08:49 . drwxr-xr-x 4 wortelwortel 34 aug 16 14:40 .. drwxr-xr-x 3 wortelwortel 18 aug 16 14:40 exporteur-7.2.4-169 -rw-r—r— 1 wortelwortel 2371661 jul 27 15:34 exporteur-7.2.4-169.tgz drwxr-xr-x 3 wortelwortel 21 aug 16 14:40 vdb-368

-rw-r—r— 1 wortelwortel 36374219 Jul 27 15:34 vdb-368.tgz drwxr-xr-x 3 wortelwortel 21 Sep 108:49 vdb-369 -rw-r—r— 1 wortelwortel 35908455 Sep 1 08:48 vdb-369.tgz

### Gerelateerde informatie

[VDB \(Update Vulnerability Database\)](https://www.cisco.com/c/en/us/td/docs/security/secure-firewall/management-center/admin/740/management-center-admin-74/system-updates.html#Cisco_Concept.dita_7a4949fd-7dc1-43bc-8187-3124694c7aad)

**[Taakplanning](https://www.cisco.com/c/en/us/td/docs/security/firepower/660/configuration/guide/fpmc-config-guide-v66/task_scheduling.html#ID-2251-000004e7)** 

#### Over deze vertaling

Cisco heeft dit document vertaald via een combinatie van machine- en menselijke technologie om onze gebruikers wereldwijd ondersteuningscontent te bieden in hun eigen taal. Houd er rekening mee dat zelfs de beste machinevertaling niet net zo nauwkeurig is als die van een professionele vertaler. Cisco Systems, Inc. is niet aansprakelijk voor de nauwkeurigheid van deze vertalingen en raadt aan altijd het oorspronkelijke Engelstalige document (link) te raadplegen.